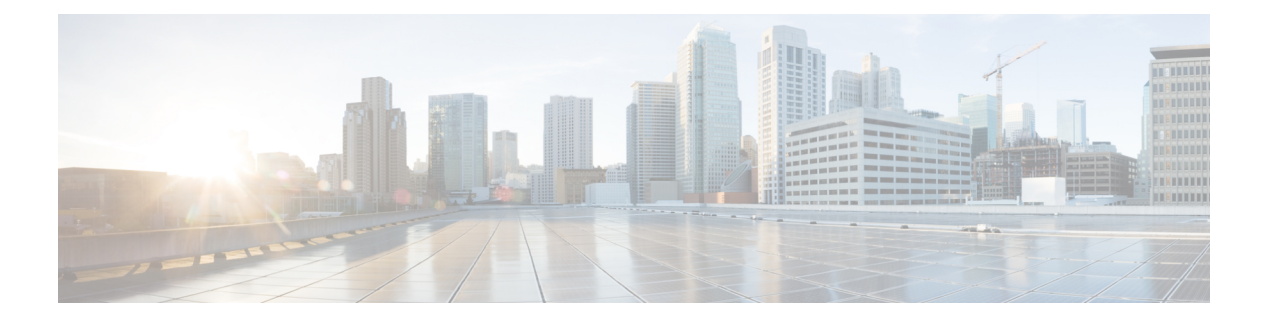

# **802.1X** の設定

この章では、Cisco NX-OS デバイス上で IEEE 802.1X ポートベースの認証を構成する手順につ いて説明します。また、次のセクションを含みます:

- 802.1X について (1 ページ)
- 802.1X のライセンス要件 (8 ページ)
- 802.1x の注意事項と制約事項 (8 ページ)
- 802.1x のデフォルト設定 (10 ページ)
- 802.1X の設定 (11 ページ)
- 802.1X 構成の確認 (25 ページ)
- 802.1X のモニタリング (25 ページ)
- 802.1X の設定例 (26 ページ)

## **802.1X** について

802.1X では、クライアント サーバ ベースのアクセス コントロールと認証プロトコルを定義 し、許可されていないクライアントが公にアクセス可能なポートを経由して LAN に接続する のを規制します。認証サーバは、Cisco NX-OS デバイスのポートに接続されるクライアントを 個々に認証します。

802.1X アクセス コントロールでは、クライアントが認証されるまで、そのクライアントが接 続しているポート経由では Extensible Authentication Protocol over LAN (EAPOL)トラフィック しか許可されません。認証に成功すると、通常のトラフィックはポートを通過できるようにな ります。

### デバイスのロール

802.1X ポート ベースの認証では、ネットワーク上のデバイスにそれぞれ特定のロールがあり ます。

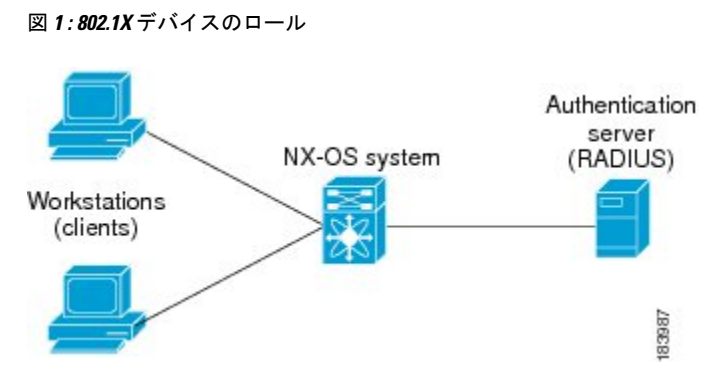

特定のロールは次のとおりです。

#### **[**サプリカント(**Suppliccant**)**]**

LAN および Cisco NX-OS デバイス サービスへのアクセスを要求し、Cisco NX-OS デバイスか らの要求に応答するクライアントデバイスです。ワークステーションでは、MicrosoftWindows XP が動作するデバイスで提供されるような、802.1X 準拠のクライアント ソフトウェアが稼働 している必要があります。

#### **[**認証サーバ(**Authentication server**)**]**

サプリカントの実際の認証を行います。認証サーバはサプリカントの識別情報を確認し、LAN およびCiscoNX-OSデバイスのサービスへのアクセスをサプリカントに許可すべきかどうかを Cisco NX-OS デバイスに通知します。Cisco NX-OS デバイスはプロキシとして動作するので、 認証サービスはサプリカントに対しては透過的に行われます。認証サーバとして、拡張認証プ ロトコル(EAP)拡張機能を備えた Remote Authentication Dial-In User Service(RADIUS)セキュ リティ デバイスだけがサポートされています。この認証サーバは、Cisco Secure Access Control Server バージョン 3.0 で使用可能です。RADIUS はサプリカント サーバ モデルを使用し、 RADIUSサーバと1つまたは複数のRADIUSクライアントとの間でセキュア認証情報を交換し ます。

### **[**オーセンティケータ(**Authenticator**)**]**

サプリカントの認証ステータスに基づいて、ネットワークへの物理アクセスを制御します。 オーセンティケータは、サプリカントと認証サーバとの仲介デバイス(プロキシ)として動作 し、サプリカントから識別情報を要求し、得られた識別情報を認証サーバに確認し、サプリカ ントに応答をリレーします。オーセンティケータには、EAP フレームのカプセル化/カプセル 化解除、および認証サーバとの対話を処理する、RADIUS クライアントが含まれています。

オーセンティケータが EAPOL フレームを受信して認証サーバにリレーする際は、イーサネッ ト ヘッダーを取り除き、残りの EAP フレームを RADIUS 形式にカプセル化します。このカプ セル化のプロセスでは EAP フレームの変更または確認が行われないため、認証サーバはネイ ティブ フレーム フォーマットの EAP をサポートする必要があります。オーセンティケータは 認証サーバからフレームを受信すると、サーバのフレーム ヘッダーを削除し、残りの EAP フ レームをイーサネット用にカプセル化してサプリカントに送信します。

Cisco NX-OS デバイスがなれるのは、802.1X オーセンティケータだけです。

### 認証の開始およびメッセージ交換

オーセンティケータ (Cisco NX-OS デバイス) とサプリカント (クライアント) のどちらも認 証を開始できます。ポート上で認証をイネーブルにした場合、オーセンティケータはポートの リンクステートがダウンからアップに移行した時点で、認証を開始する必要があります。続い て、オーセンティケータは EAP-Request/Identity フレームをサプリカントに送信して識別情報 を要求します(通常、オーセンティケータは1つまたは複数の識別情報の要求のあとに、最初 の Identity/Request フレームを送信します)。サプリカントはフレームを受信すると、 EAP-Response/Identity フレームで応答します。

サプリカントがブートアップ時にオーセンティケータから EAP-Request/Identity フレームを受 信しなかった場合、サプリカントは EAPOL 開始フレームを送信することにより認証を開始す ることができます。この開始フレームにより、オーセンティケータはサプリカントの識別情報 を要求します。

ネットワーク アクセス デバイスで 802.1X がイネーブルになっていない場合、またはサポート されていない場合、Cisco NX-OS デバイスはサプリカントからの EAPOL フレームをすべてド ロップします。サプリカントが、認証の開始を 3 回試みても EAP-Request/Identity フレームを 受信しなかった場合、サプリカントはポートが許可ステートにあるものとしてデータを送信し ます。ポートが許可ステートになっている場合は、サプリカントの認証が成功したことを意味 します。

サプリカントが自己の識別情報を提示すると、オーセンティケータは仲介装置としてのロール を開始し、認証が成功または失敗するまで、サプリカントと認証サーバの間で EAP フレーム を送受信します。認証が成功すると、オーセンティケータのポートは許可ステートになりま す。

実際に行われる EAP フレーム交換は、使用する認証方式によって異なります。

図 **2 :** メッセージ交換

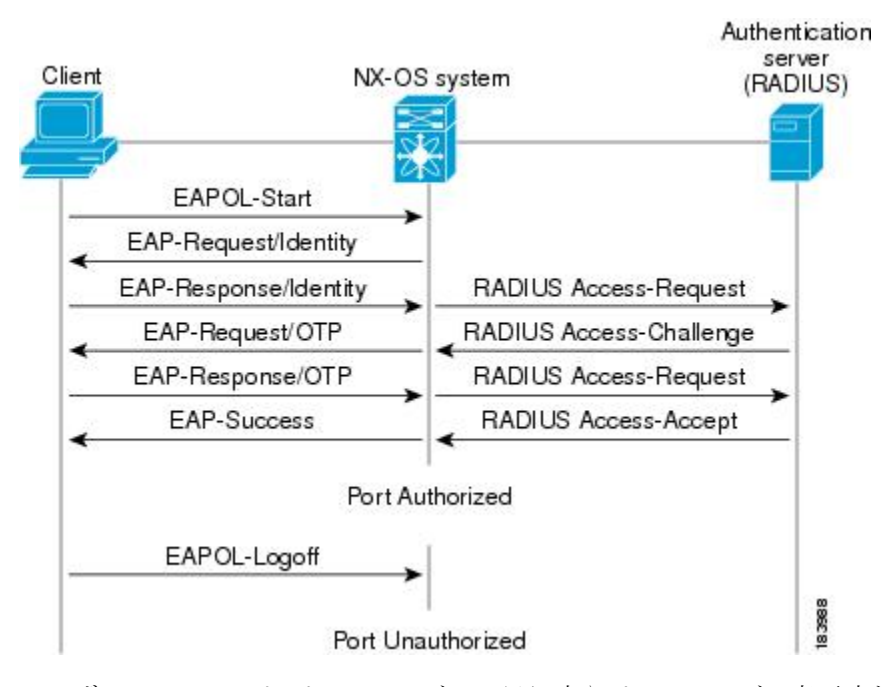

ユーザのシークレットパスフレーズは、認証時やパスフレーズの変更時などにネットワークを 通過することはありません。

### インターフェイスのオーセンティケータ **PAE** ステータス

インターフェイスで 802.1X をイネーブルにすると、Cisco NX-OS ソフトウェアにより、オー センティケータ Port Access Entity(PAE)インスタンスが作成されます。オーセンティケータ PAE は、インターフェイスでの認証をサポートするプロトコル エンティティです。インター フェイスで 802.1X をディセーブルにしても、オーセンティケータ PAE インスタンスは自動的 にクリアされません。必要に応じ、オーセンティケータ PAE をインターフェイスから明示的 に削除し、再度適用することができます。

### 許可ステートおよび無許可ステートのポート

サプリカントのネットワークへのアクセスが許可されるかどうかは、オーセンティケータの ポートステートで決まります。ポートは、無許可ステートで開始します。このステートにある ポートは、802.1X プロトコル パケットを除いたすべての入トラフィックおよび出トラフィッ クを禁止します。サプリカントの認証に成功すると、ポートは許可ステートに移行し、サプリ カントのすべてのトラフィック送受信を通常どおりに許可します。

802.1X 認証をサポートしていないクライアントが無許可ステートの 802.1X ポートに接続した 場合、オーセンティケータはクライアントの識別情報を要求します。この状況では、クライア ントは要求に応答せず、ポートは引き続き無許可ステートとなり、クライアントはネットワー ク アクセスを許可されません。

反対に、802.1x対応のクライアントが、802.1xプロトコルの稼働していないポートに接続する と、クライアントは EAPOL 開始フレームを送信して認証プロセスを開始します。応答がなけ れば、クライアントは同じ要求を所定の回数だけ送信します。応答がないので、クライアント はポートが許可ステートであるものとしてフレーム送信を開始します。

ポートには次の許可ステートがあります。

#### **Force authorized**

802.1Xポートベースの認証をディセーブルにし、認証情報の交換を必要としないで許可ス テートに移行します。ポートはクライアントとの802.1xベース認証を行わずに、通常のト ラフィックを送受信します。この許可ステートはデフォルトです。

#### **Force unauthorized**

ポートが無許可ステートのままになり、クライアントからの認証の試みをすべて無視しま す。オーセンティケータは、インターフェイスを経由してクライアントに認証サービスを 提供することができません。

#### **Auto**

802.1X ポートベースの認証をイネーブルにします。ポートは無許可ステートで開始し、 ポート経由で送受信できるのは EAPOL フレームだけです。ポートのリンク ステートがダ ウンからアップに移行したとき、またはサプリカントから EAPOL 開始フレームを受信し たときに、認証プロセスが開始します。オーセンティケータは、クライアントの識別情報 を要求し、クライアントと認証サーバとの間で認証メッセージのリレーを開始します。 オーセンティケータはサプリカントのMACアドレスを使用して、ネットワークアクセス を試みる各サプリカントを一意に識別します。

サプリカントの認証に成功すると(認証サーバから Accept フレームを受信すると)、ポート が許可ステートに変わり、認証されたサプリカントからの全フレームがポート経由での送受信 を許可されます。認証が失敗すると、ポートは無許可ステートのままですが、認証を再試行す ることはできます。認証サーバに到達できない場合、オーセンティケータは要求を再送信でき ます。所定の回数だけ試行してもサーバから応答が得られない場合には、認証が失敗し、サプ リカントのネットワーク アクセスは認可されません。

サプリカントはログオフするとき、EAPOL ログオフ メッセージを送信します。このメッセー ジによって、オーセンティケータのポートは無許可ステートに移行します。

ポートのリンクステートがアップからダウンに移行した場合、またはEAPOLログオフフレー ムを受信した場合、ポートは無許可ステートに戻ります。

### **MAC** 認証バイパス

MAC 認証バイパス機能を使用して、サプリカントの MAC アドレスに基づいてサプリカント を認証するように、Cisco NX-OS デバイスを設定できます。たとえば、プリンタなどのデバイ スに接続されている 802.1X 機能を設定したインターフェイスで、この機能をイネーブルにす ることができます。

サプリカントからのEAPOL応答を待機している間に802.1X認証がタイムアウトした場合は、 MAC 認証バイパスを使用して Cisco NX-OS デバイスはクライアントの許可を試みます。

インターフェイスで MAC 認証バイパス機能をイネーブルにすると、Cisco NX-OS デバイスは MAC アドレスをサプリカント ID として使用します。認証サーバには、ネットワーク アクセ

スが許可されたサプリカントの MAC アドレスのデータベースがあります。Cisco NX-OS デバ イスは、インターフェイスでクライアントを検出した後、クライアントからのイーサネットパ ケットを待ちます。Cisco NX-OS デバイスは、MAC アドレスに基づいてユーザ名とパスワー ドを含んだRADIUSアクセス/要求フレームを認証サーバに送信します。許可に成功した場合、 Cisco NX-OS デバイスはクライアントにネットワークへのアクセスを許可します。

リンクのライフタイム中に EAPOL パケットがインターフェイスで検出される場合、このイン ターフェイスに接続されているデバイスが802.1X対応サプリカントであることをCiscoNX-OS デバイスが判別し、(MAC 認証バイパスではなく)802.1X 認証を使用してインターフェイス を許可します。インターフェイスのリンク ステータスがダウンした場合、EAPOL 履歴はクリ アされます。

Cisco NX-OS デバイスがすでに MAC 認証バイパスを使用してインターフェイスを許可してい て、802.1Xサプリカントを検出した場合、Cisco NX-OSデバイスはインターフェイスに接続さ れているクライアントを無許可にしません。再認証を実行する際に、Cisco NX-OS デバイスは 802.1X 認証を優先再認証プロセスとして使用します。

MAC 認証バイパスで許可されたクライアントを再認証することができます。再認証プロセス は、802.1Xで認証されたクライアントと同様です。再認証中に、ポートは前に割り当てられた VLANに残ります。再認証に成功した場合、スイッチはポートを同じVLAN内に保持します。

再認証が Session-Timeout RADIUS 属性 (Attribute [27]) と Termination-Action RADIUS 属性 (Attribute [29])に基づいていて、Termination-Action RADIUS 属性(Attribute [29])アクション が初期化の場合、(属性値は DEFAULT)、MAC 認証バイパス セッションが終了して、再認 証中に接続が失われます。MAC 認証バイパスがイネーブルで 802.1X 認証がタイムアウトした 場合、スイッチは MAC 認証バイパス機能を使用して再許可を開始します。これらの AV ペア の詳細については、RFC 3580「IEEE 802.1X リモート認証ダイヤル イン ユーザ サービス (RADIUS)使用ガイドライン」を参照してください。

MAC 認証バイパスは、次の機能と相互作用します。

802.1X 認証:802.1X 認証がポートでイネーブルの場合にだけ、MAC 認証バイパスをイネーブ ルにできます。

ポート セキュリティ:この機能は、Nexus 3548 プラットフォーム スイッチではサポートされ ていません。

Network Admission Control(NAC)レイヤ 2 IP 検証:例外リスト内のホストを含む 802.1X ポー トが MAC 認証バイパスで認証されたあとに、この機能が有効になります。

## **MAC-Based Authentication**(**MAB**)に基づくダイナミック **VLAN** 割り当

Cisco Nexus 3548 シリーズ スイッチはダイナミック VLAN 割り当てをサポートします。802.1X 認証またはMABが完了した後。ポートを起動する前に、認証の結果としてピア/ホストを特定 のVLANに配置できるようにすることができます(許可の一部として)。RADIUSサーバは、 一般的に Access-Accept 内にトンネル属性を含めることによって目的の VLAN を示します。 VLAN をポートにバインドするこの手順は、ダイナミック VLAN 割り当てを構成します。

て

### **RADIUS** からの **VLAN** 割り当て

dot1x または MAB によって認証が完了すると、RADIUS サーバからの応答にダイナミック VLAN情報を含むことができるようになり、これをポートに割り当てることができます。この 情報は、トンネル属性の形式の受け入れアクセス メッセージの RADIUS サーバからの応答に 存在します。VLAN 割り当てのために、次のトンネル属性が送信されます。

Tunnel-type=VLAN(13)

Tunnel-Medium-Type=802

Tunnel-Private-Group-ID=VLANID

アクセス VLAN の設定のために、3 つのパラメータをすべて受け取る必要があります。

### シングル ホストおよびマルチ ホストのサポート

802.1X 機能では、1 つのポートのトラフィックを 1 台のエンドポイント装置に限定することも (シングルホストモード)、1つのポートのトラフィックを複数のエンドポイント装置に許可 することも(マルチ ホスト モード)できます。

シングルホストモードでは、802.1Xポートで1台のエンドポイント装置のみからのトラフィッ クが許可されます。エンドポイント装置が認証されると、Cisco NX-OS デバイスはポートを許 可ステートにします。エンドポイント装置がログオフすると、Cisco NX-OS デバイスはポート を無許可ステートに戻します。802.1Xのセキュリティ違反とは、認証に成功して許可された単 一の MAC アドレスとは異なる MAC アドレスをソースとするフレームが検出された場合をい います。このような場合、このセキュリティ アソシエーション(SA)違反(他の MAC アド レスからの EAPOL フレーム)が検出されたインターフェイスはディセーブルにされます。シ ングル ホスト モードは、ホストツースイッチ型トポロジで 1 台のホストが Cisco NX-OS デバ イスのレイヤ 2 ポート(イーサネット アクセス ポート)またはレイヤ 3 ポート(ルーテッド ポート)に接続されている場合にだけ適用できます。

マルチ ホスト モードに設定されている 802.1X ポートで、認証が必要になるのは最初のホスト だけです。最初のホストの許可に成功すると、ポートは許可ステートに移行します。ポートが 許可ステートになると、後続のホストがネットワークアクセスの許可を受ける必要はありませ ん。再認証に失敗したり、または EAPOL ログオフ メッセージを受信して、ポートが無許可ス テートになった場合には、接続しているすべてのクライアントはネットワークアクセスを拒否 されます。マルチホストモードでは、SA違反の発生時にインターフェイスをシャットダウン する機能がディセーブルになります。マルチ ホスト モードは、スイッチツースイッチ型トポ ロジおよびホストツースイッチ型トポロジの両方に適用できます。

### サポートされるトポロジ

802.1X ポートベースの認証は、ポイントツーポイント トポロジをサポートします。

この設定では、802.1X対応のオーセンティケータ (Cisco NX-OS デバイス) ポートにサプリカ ント(クライアント)を1台だけ接続することができます。オーセンティケータは、ポートの リンク ステートがアップ ステートに移行したときにサプリカントを検出します。サプリカン

トがログオフしたとき、または別のサプリカントに代わったときには、オーセンティケータは ポートのリンク ステートをダウンに変更し、ポートは無許可ステートに戻ります。

## **802.1X** のライセンス要件

次の表に、この機能のライセンス要件を示します。

#### 表 **<sup>1</sup> :** ライセンス要件

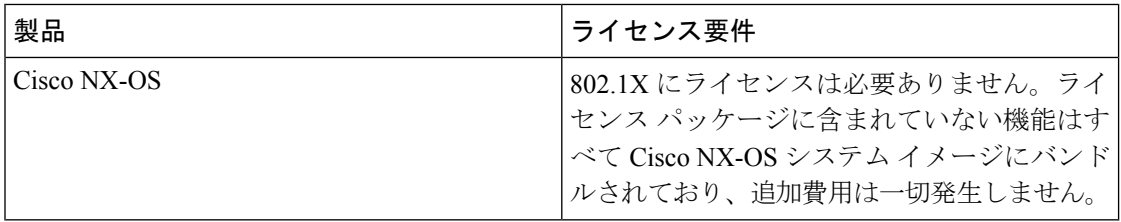

### **802.1x** の注意事項と制約事項

802.1X ポートベースの認証には、次の設定に関する注意事項と制約事項があります。

- 802.1Xポートでマルチ認証モードが有効になります。VLANの割り当ては、最初の認証済 みホストに対し行われます。ユーザクレデンシャルに基づいてその後に許可されたデータ ホストは、正しく認証されたと見なされます。ただし、まだ VLAN が割り当てられてい ないか、ポートで最初に正しく認証されたホストと一致する VLAN 割り当てがなされて いることを条件とします。これにより、ポートで正常に認証されたすべてのホストは、確 実に同じ VLAN メンバになります。VLAN 割り当ての柔軟性は、最初に認証されたホス トだけで生じます。
- Cisco Nexus シリーズ スイッチは、以下のものについては、802.1X をサポートしていませ  $h_{\circ}$ 
	- 40G インターフェイス
	- トランジット トポロジの設定
	- VPC ポート
	- PVLAN ポート
	- L3 (ルーテッド) ポート
	- ポート セキュリティ
	- CTS および MACsec が有効になっているポート。
	- Dot1x と LACP ポートチャネル
	- VPC ポートおよびサポートされていないすべての機能では、802.1X は無効になりま す
- Cisco NX-OS ソフトウェアが 802.1X 認証をサポートするのは、物理ポート上だけです。
- Cisco NX-OS ソフトウェアは、ポート チャネルまたはサブインターフェイスでは 802.1X 認証をサポートしません。
- Cisco NX-OS ソフトウェアは、ポート チャネルのメンバ ポートでは 802.1X 認証をサポー トしますが、ポート チャネル自体ではサポートしません。
- メンバーが 802.1X 用に設定されている場合、Cisco NX-OS ソフトウェアは、ポート チャ ネル メンバーでのシングルホスト モードの設定をサポートしません。メンバ ポートでは マルチ ホスト モードだけがサポートされます。
- 802.1X 設定を含むメンバ ポートと含まないメンバ ポートはポート チャネルで共存できま す。ただし、チャネリングと 802.1X が連携して動作するためには、すべてのメンバ ポー トで 802.1X 設定を同一にする必要があります。
- 802.1X 認証を有効にした場合、サプリカントが認証されてから、イーサネット インター フェイス上のレイヤ 2 またはレイヤ 3 のすべての機能が有効になります。
- 802.1X 対応ポートでは、認証が成功した後にのみ STP BPDU が許可されます。STP の競 合を回避するために、STP エッジポートでのみ 802.1X 機能をイネーブルにすることを推 奨します。
- Cisco NX-OS ソフトウェアが 802.1X 認証をサポートするのは、ポート チャネル、トラン ク、またはアクセス ポート内のイーサネット インターフェイス上だけです。
- Cisco NX-OSソフトウェアは、CTS または MACsec 機能については動作しません。グロー バルな「mac-learn disable」と dot1x 機能は相互に排他的であり、同時に設定することはで きません。
- Dot1x は IPソースガードおよび URPF 機能とは相互に排他的であり、同時に設定すること はできません。Cisco Nexus シリーズ スイッチを Cisco NX-OS リリース9.3(3)にアップ グレードする場合は、これらの機能のいずれかを無効にする必要があります。
- Cisco NX-OS ソフトウェアは、ポート チャネル内のトランク インターフェイスまたはメ ンバ インターフェイス上ではシングル ホスト モードをサポートしません。
- Cisco NX-OS ソフトウェアは、ポート チャネル上では MAC アドレス認証バイパス機能を サポートしません。ポートチャネルでサポートされるモードは、マルチホストモードだけ です。
- Cisco NX-OS ソフトウェアは、vPC ポートでの Dot1X および MCT をサポートしません。
- スイッチのリロード中、Dot1x は RADIUS アカウンティングの停止を生成しません。
- Cisco NX-OS ソフトウェアは、次の 802.1X プロトコル拡張機能をサポートしません。
	- 論理 VLAN 名から ID への 1 対多のマッピング
	- Web 許可
	- ダイナミック ドメイン ブリッジ割り当て

• IP テレフォニー

- 非アクティブなセッションの再認証を防ぐには、authentication timer inactivity コマンドを 使用して、非アクティブタイマーを、authentication timer reauthenticateコマンドで設定され た再認証間隔よりも短い間隔に設定します。
- インターフェイスで dot1x が有効になっている異なる VLAN で、同じ MAC が学習される と、セキュリティ違反が発生します。
- DME 対応プラットフォームで dot1x を有効にした状態で MAC の学習を無効に設定して も、エラー メッセージは表示されません。
- VLAN がインターフェイスで設定されていなくても、タグ付き EAPOL フレームは処理さ れ、クライアントのインターフェイスで認証は成功します。
- 孤立ポートで学習されたセキュアな MAC は、vPCピアで同期されません。

# **802.1x** のデフォルト設定

表 **2 : 802.1x** のデフォルト パラメータ

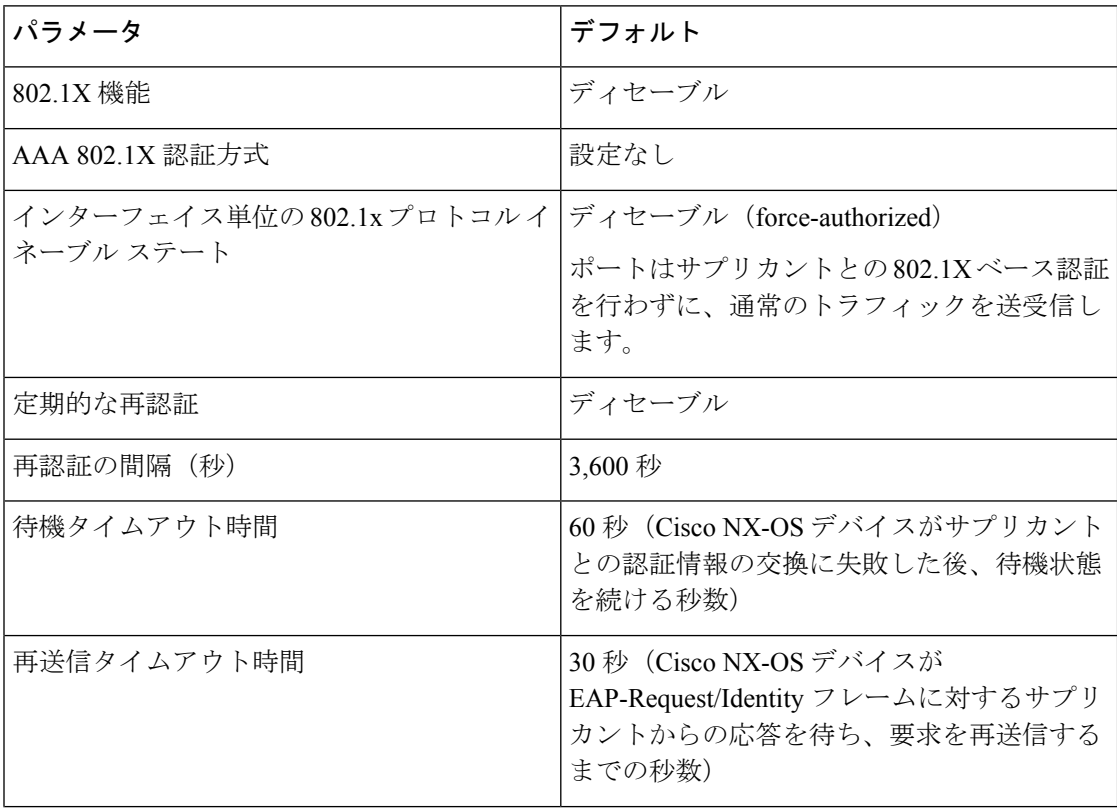

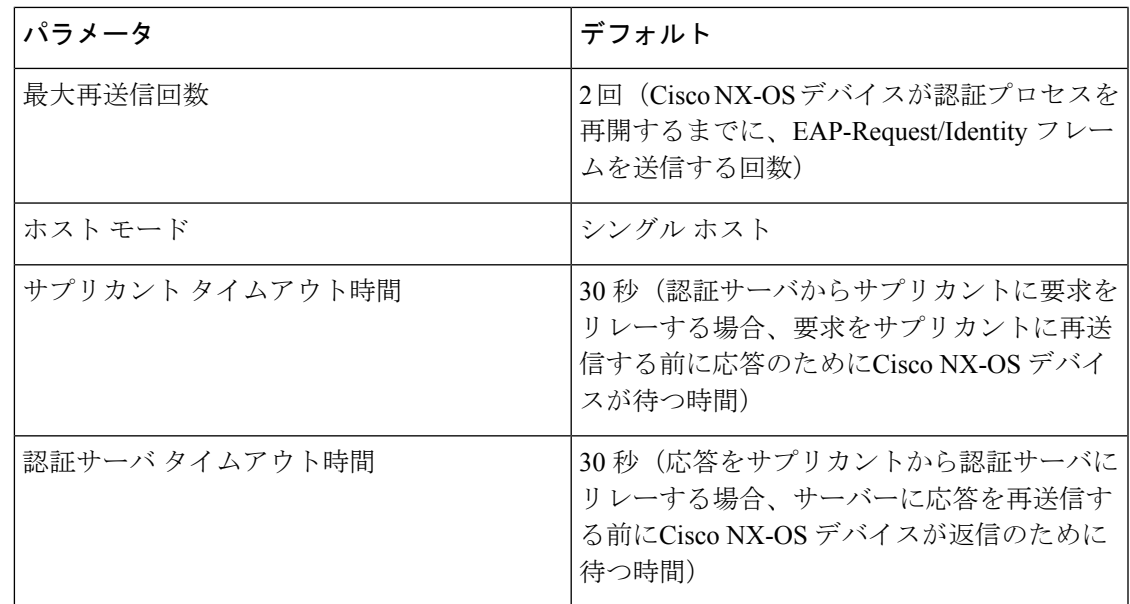

# **802.1X** の設定

### **802.1X** の設定プロセス

ここでは、802.1X を設定するプロセスについて説明します。

### 手順

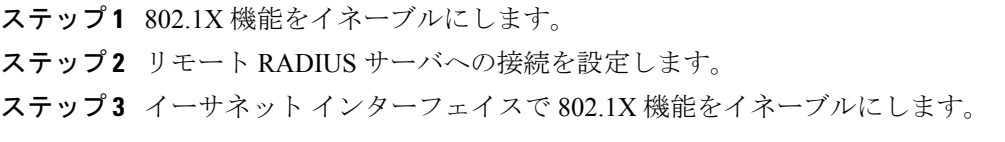

### **802.1X** を有効化

サプリカント デバイスを認証する前に、Cisco NX-OS デバイス上で 802.1X 機能をイネーブル にする必要があります。

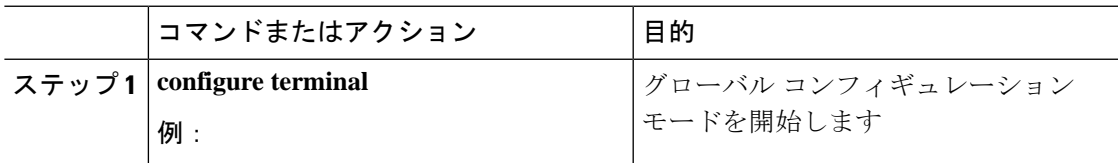

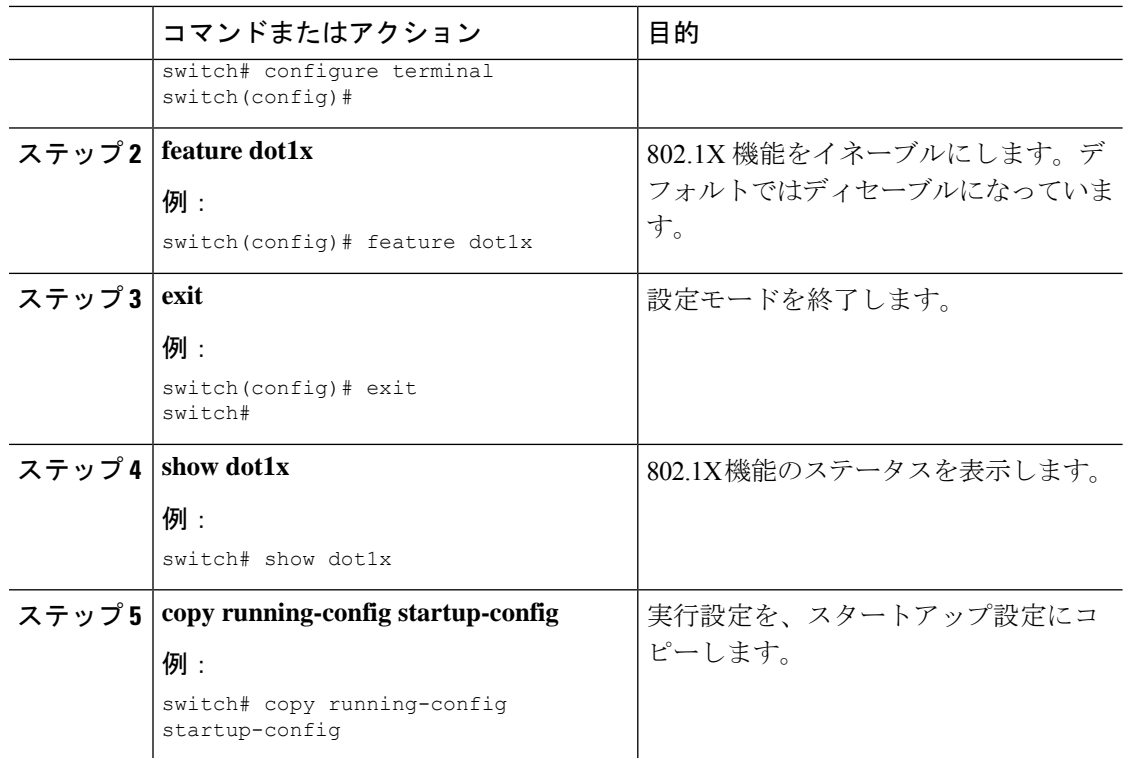

## **802.1X** の **AAA** 認証方式の設定

802.1X 認証にリモート RADIUS サーバを使用できます。RADIUS サーバおよび RADIUS サー バ グループを設定し、デフォルト AAA 認証方式を指定したあとに、Cisco NX-OS デバイスは 802.1X 認証を実行します。

### 始める前に

リモート RADIUS サーバ グループの名前またはアドレスを取得します。

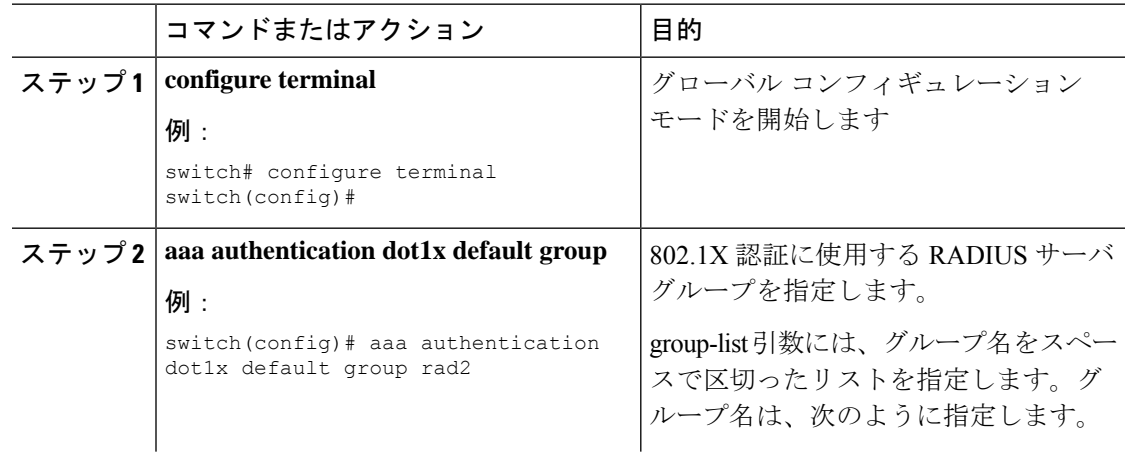

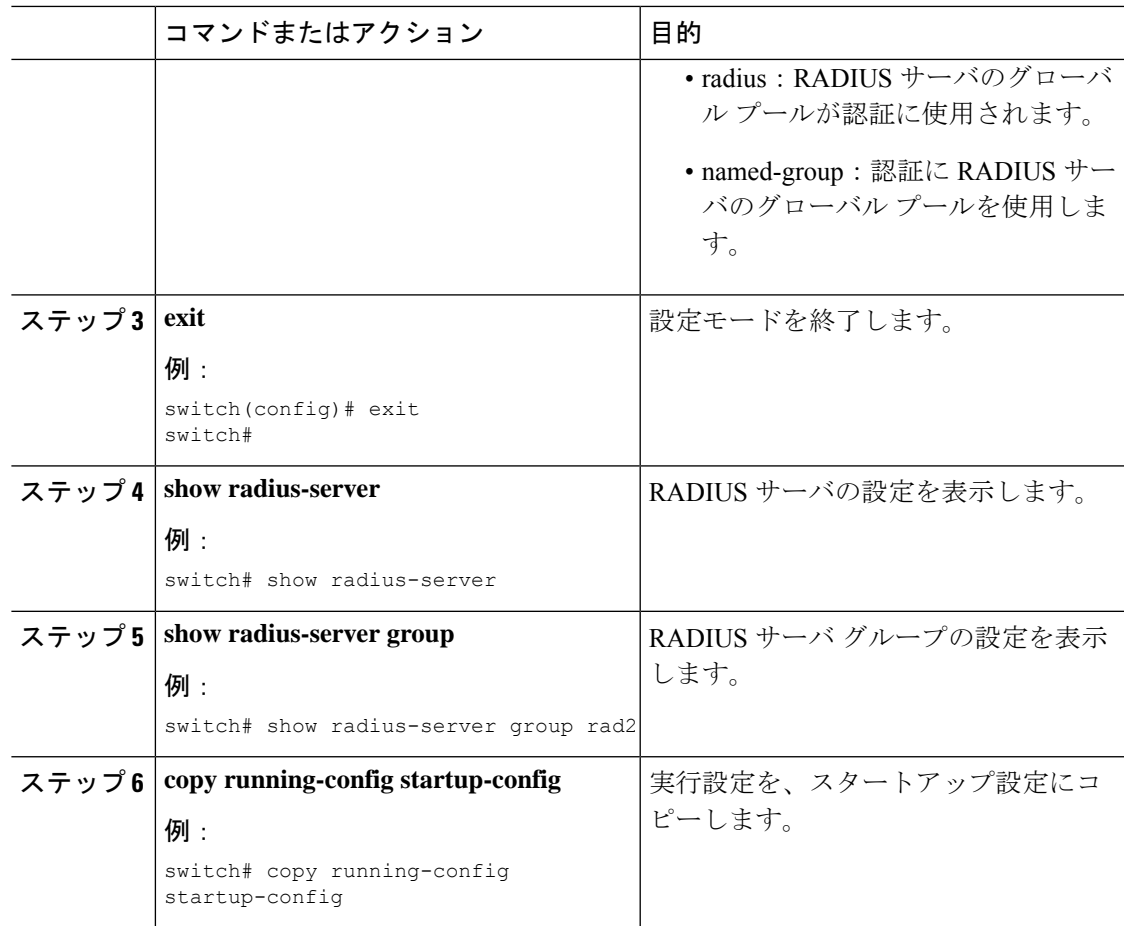

### インターフェイスでの **802.1X** 認証の制御

インターフェイス上で実行される 802.1X 認証を制御できます。インターフェイスの 802.1X 認 証ステートは、次のとおりです。

### 自動(**Auto**)

インターフェイス上で、802.1X 認証を有効にします。

### 強制認証

インターフェイス上の 802.1X 認証を無効にし、認証を行わずにインターフェイス上のす べてのトラフィックを許可します。このステートがデフォルトです。

### **Force-unauthorized**

インターフェイス上のすべてのトラフィックを禁止します。

### 始める前に

Cisco NX-OS デバイスで 802.1X 機能を有効にします。

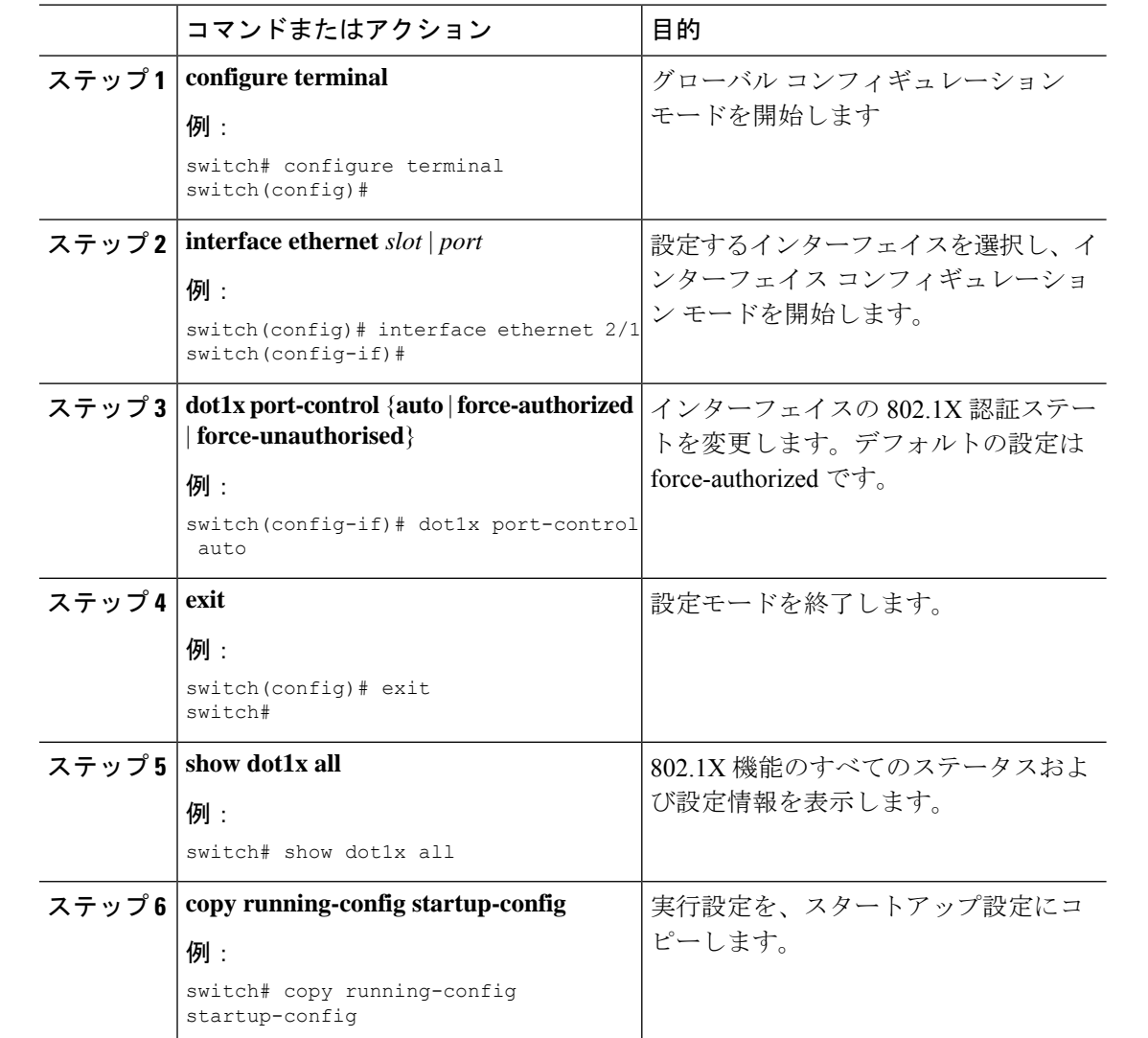

### 手順

# インターフェイスでのオーセンティケータ **PAE** の作成または削除

インターフェイスで 802.1X オーセンティケータ Port Access Entity(PAE)インスタンスを作成 または削除できます。

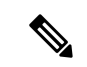

デフォルトでは、インターフェイスで 802.1X をイネーブルにしたときに、Cisco NX-OS ソフトウェアによってインターフェイスでオーセンティケータ PAE インスタンスが作成 されます。 (注)

### 始める前に

802.1X 機能をイネーブルにします。

### 手順

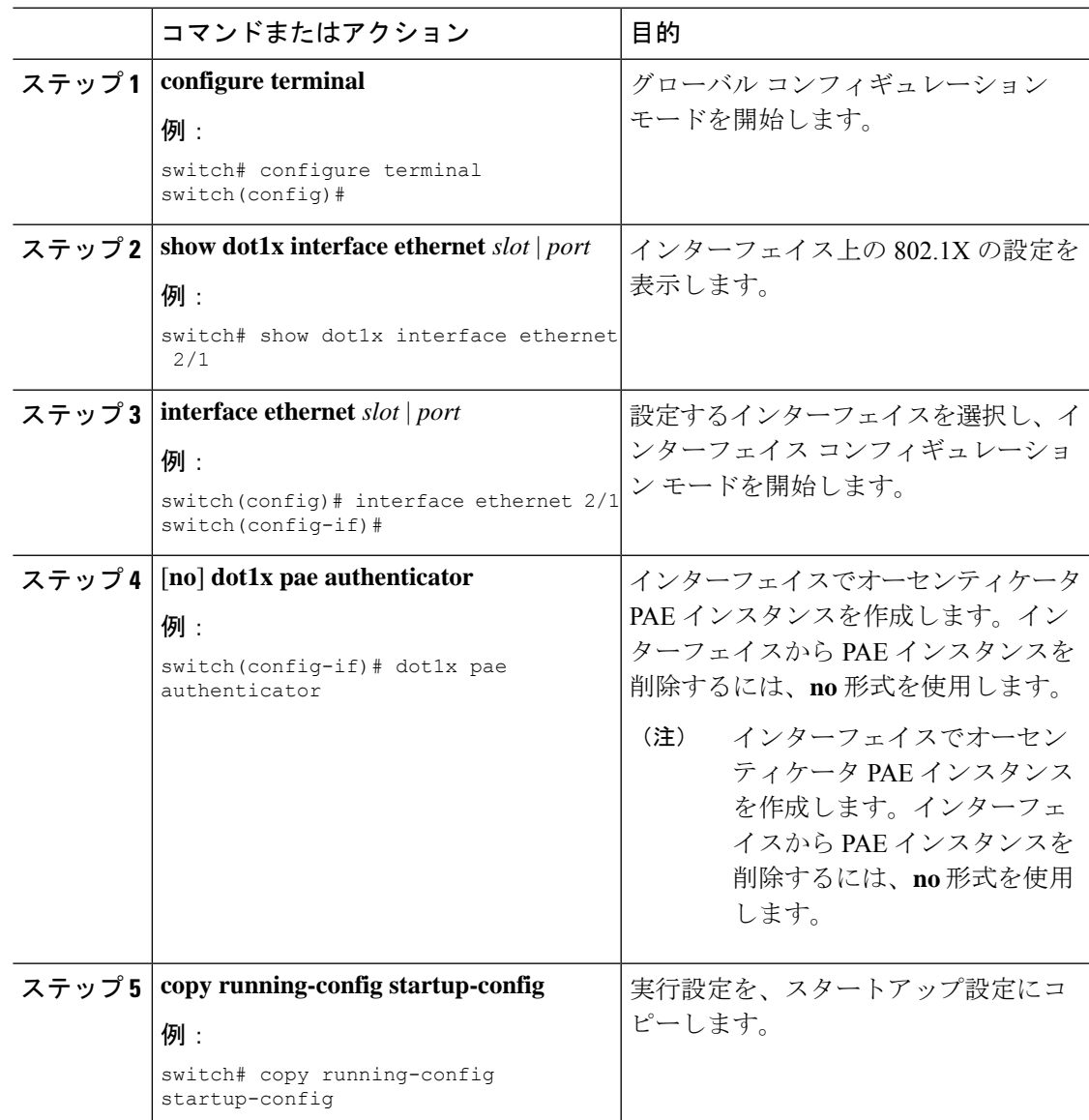

## インターフェイスの定期再認証のイネーブル化

インターフェイスの 802.1X 定期再認証をイネーブルにし、再認証を実行する頻度を指定しま す。期間を指定しないで再認証をイネーブルにした場合、再認証を行う間隔はグローバル値に デフォルト設定されます。

再認証プロセス中、すでに認証されているサプリカントのステータスは影響を受けませ  $\lambda$ (注)

### 始める前に

Cisco NX-OS デバイスで 802.1X 機能をイネーブルにします。

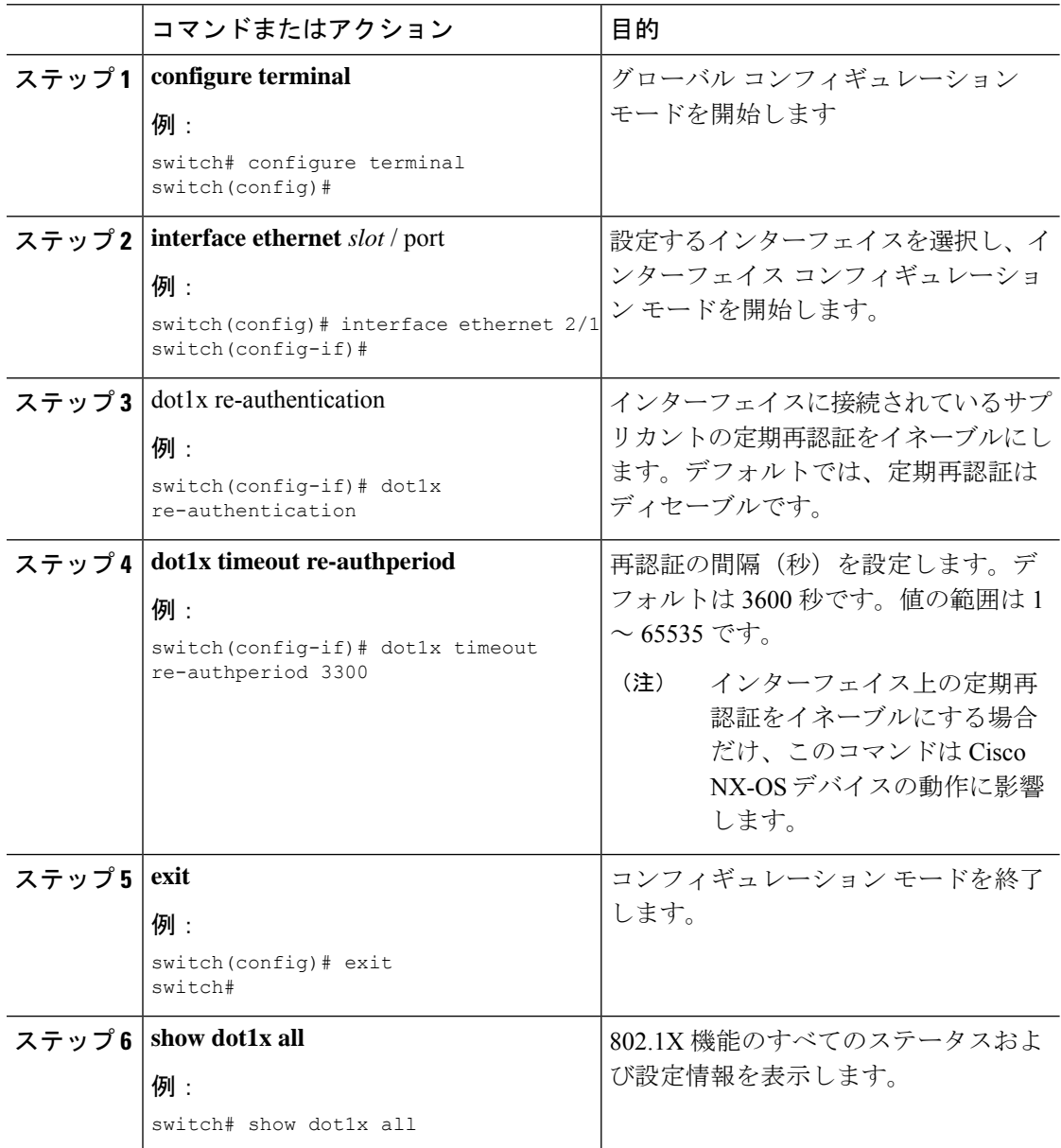

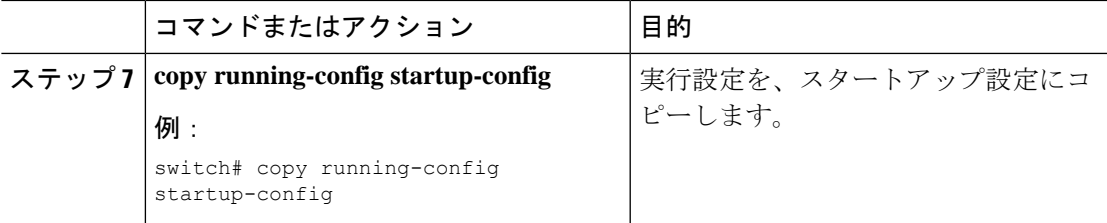

### 手動によるサプリカントの再認証

Cisco NX-OS デバイス全体のサプリカントまたはインターフェイスのサプリカントを手動で再 認証できます。

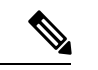

再認証プロセス中、すでに認証されているサプリカントのステータスは影響を受けませ ん。 (注)

### 始める前に

Cisco NX-OS デバイスで 802.1X 機能を有効にします。

#### 手順

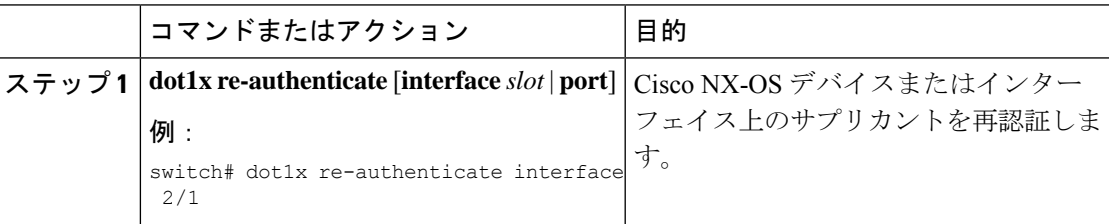

### インターフェイスの **802.1X** 認証タイマーの変更

Cisco NX-OS デバイスのインターフェイス上で変更できる 802.1X 認証タイマーは、次のとお りです。

#### 待機時間タイマー

Cisco NX-OS デバイスがサプリカントを認証できない場合、スイッチは所定の時間アイド ル状態になり、その後再試行します。待機時間タイマーの値でアイドルの時間が決まりま す。認証が失敗する原因には、サプリカントが無効なパスワードを提供した場合がありま す。デフォルトよりも小さい値を入力することによって、ユーザへの応答時間を短縮でき ます。デフォルトは、グローバル待機時間タイマーの値です。範囲は 1 ~ 65535 秒です。

### レート制限タイマー

レート制限時間中、サプリカントから過剰に送信されているEAPOL-Startパケットを抑制 します。オーセンティケータはレート制限時間中、認証に成功したサプリカントからの EAPOL-Start パケットを無視します。デフォルト値は 0 秒で、オーセンティケータはすべ ての EAPOL-Start パケットを処理します。範囲は 1 ~ 65535 秒です。

レイヤ **4** パケットに対するスイッチと認証サーバ間の再送信タイマー

認証サーバは、レイヤ4パケットを受信するたびにスイッチに通知します。スイッチがパ ケット送信後に通知を受信できない場合、Cisco NX-OS デバイスは所定の時間だけ待機し た後、パケットを再送信します。デフォルトは 30 秒です。範囲は 1 ~ 65535 秒です。

**EAP** 応答フレームに対するスイッチとサプリカント間の再送信タイマー サプリカントは、Cisco NX-OS デバイスの EAP-Request/Identity フレームに対し、 EAP-Response/Identity フレームで応答します。Cisco NX-OS デバイスがこの応答を受信で きなかった場合、所定の時間(再送信時間)だけ待機した後、フレームを再送信します。 デフォルトは 30 秒です。範囲は 1 ~ 65535 秒です。 EAP 要求フレームに対するスイッチとサプリカント間の再送信タイマー

(注)

このデフォルト値は、リンクの信頼性が低下した場合や、特定のサプリカントおよび認 証サーバの動作に問題がある場合など、異常な状況に対する調整を行う場合にだけ変更 します。

### 始める前に

Cisco NX-OS デバイスで 802.1X 機能を有効にします。

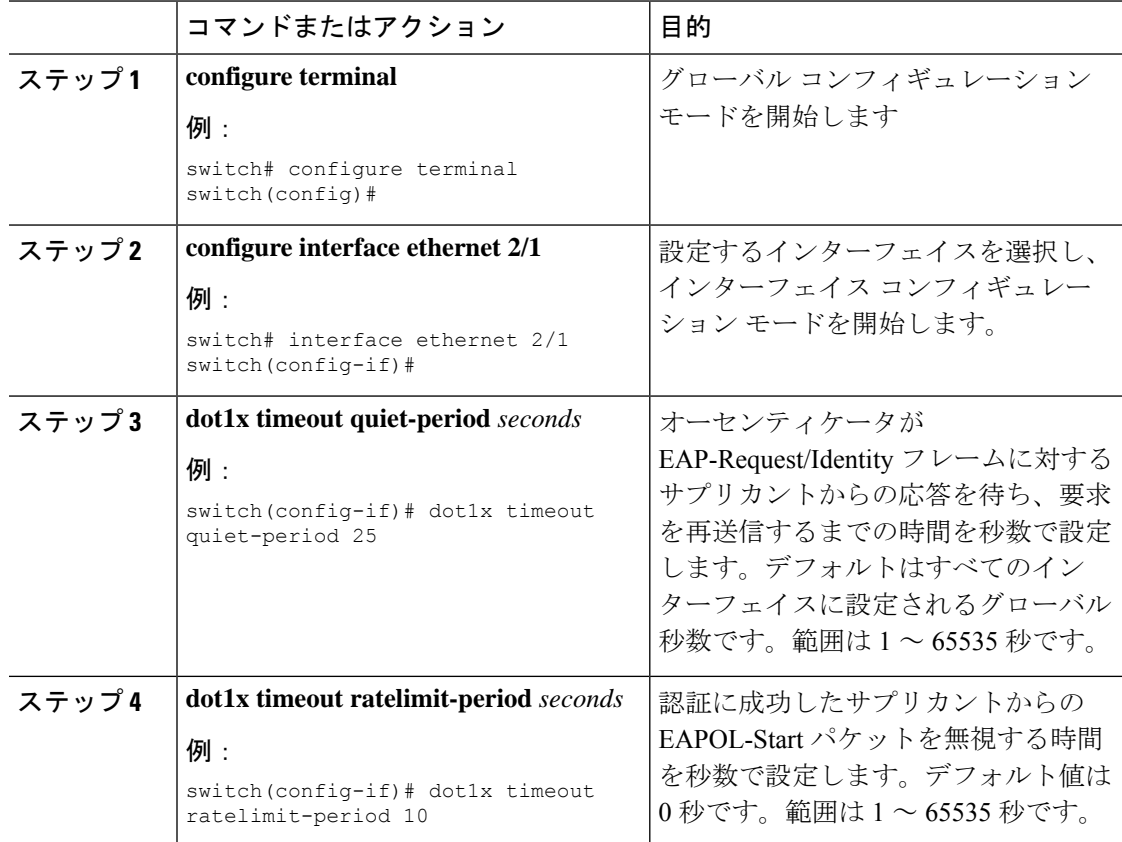

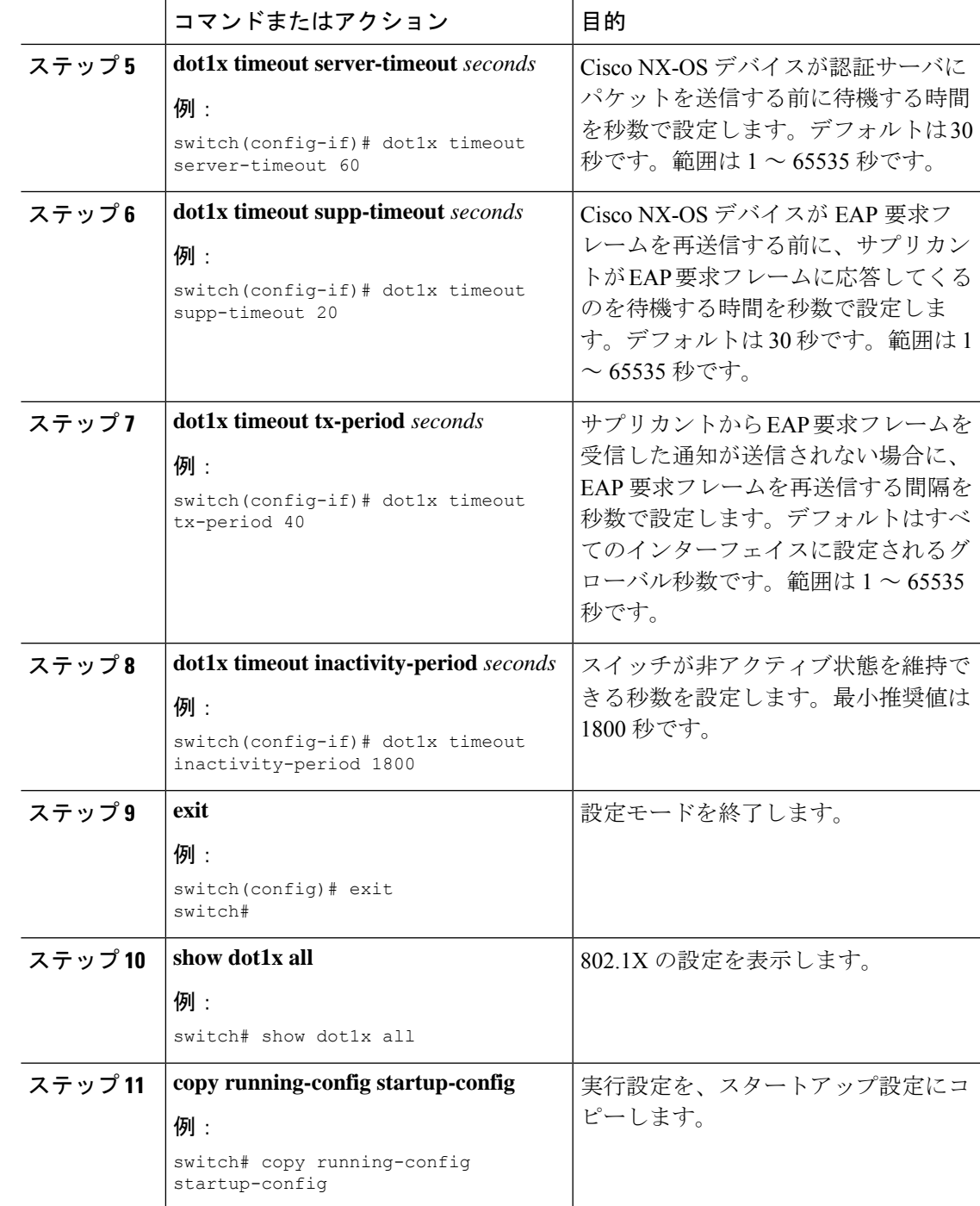

# **MAC** 認証バイパスのイネーブル化

サプリカントの接続されていないインターフェイス上で、MAC 認証バイパスをイネーブルに することができます。

### 始める前に

Cisco NX-OS デバイスで 802.1X 機能をイネーブルにします。

### 手順

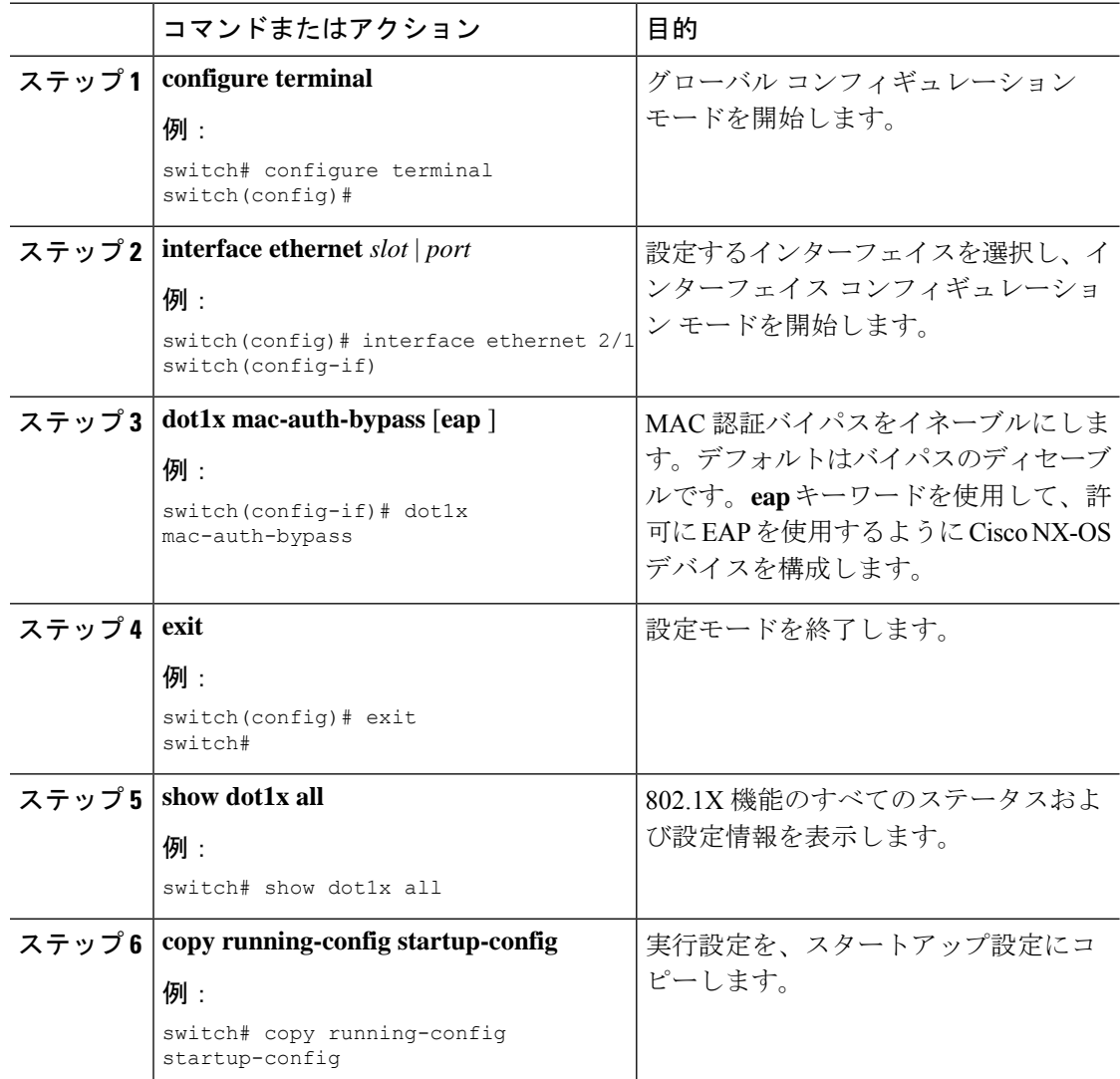

## シングル ホスト モードまたはマルチ ホスト モードのイネーブル化

インターフェイス上でシングル ホスト モードまたはマルチ ホスト モードをイネーブルにする ことができます。

### 始める前に

Cisco NX-OS デバイスで 802.1X 機能をイネーブルにします。

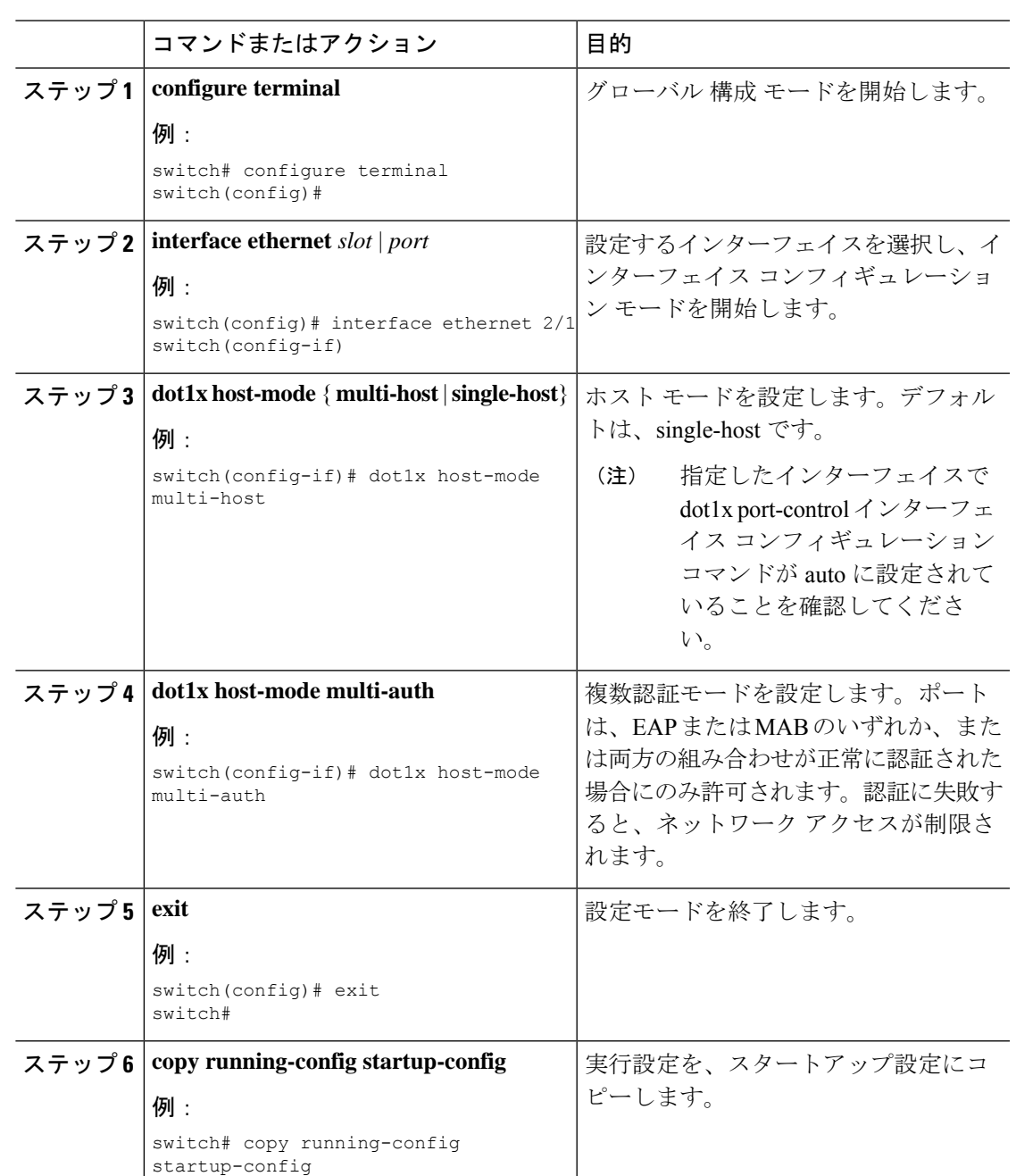

### 手順

## **802.1X** 機能のディセーブル化

Cisco NX-OS デバイス上の 802.1X 機能をディセーブルにできます。

802.1Xをディセーブルにすると、関連するすべての設定が自動的に廃棄されます。CiscoNX-OS ソフトウェアは、802.1Xを再度イネーブルにして設定を回復する場合に使用できる自動チェッ

クポイントを作成します。詳細については、ご使用のプラットフォームの『*Cisco NX-OS* シス テム管理設定ガイド』を参照してください。

### 始める前に

Cisco NX-OS デバイスで 802.1X 機能をイネーブルにします。

#### 手順

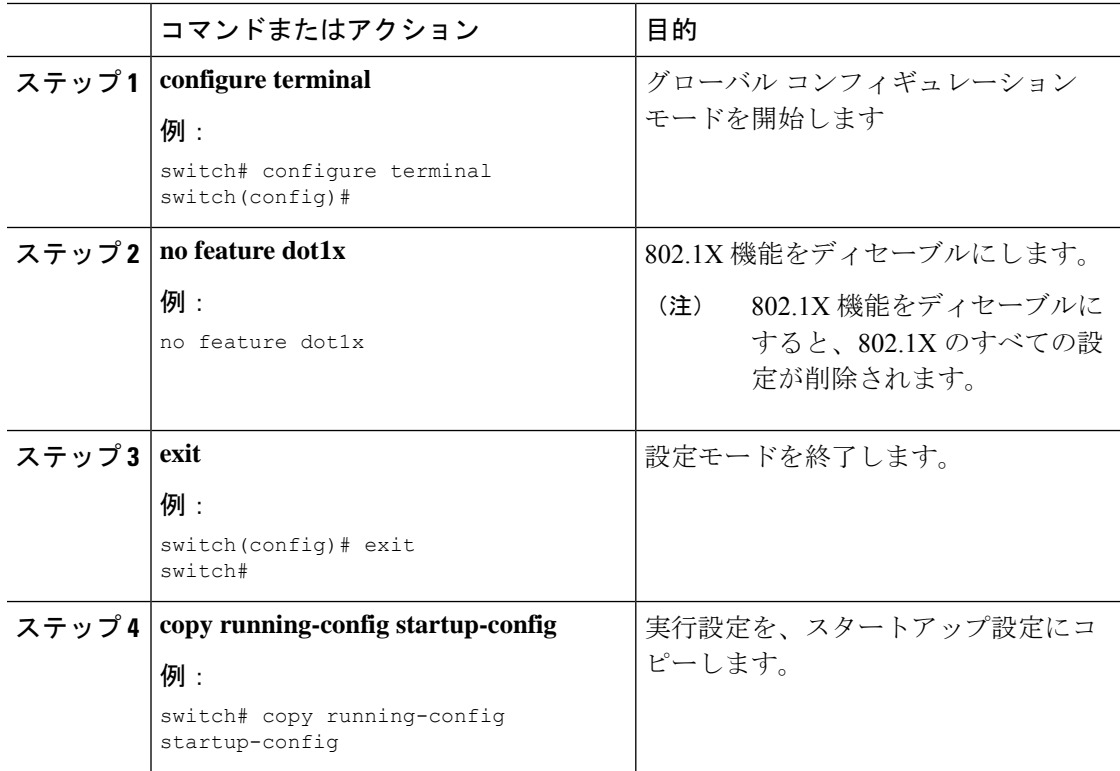

### **802.1X** インターフェイス設定のデフォルト値へのリセット

インターフェイスの 802.1X 設定をデフォルト値にリセットすることができます。

#### 始める前に

Cisco NX-OS デバイスで 802.1X 機能を有効にします。

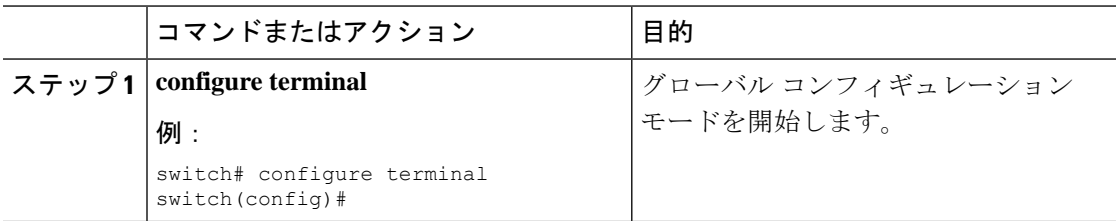

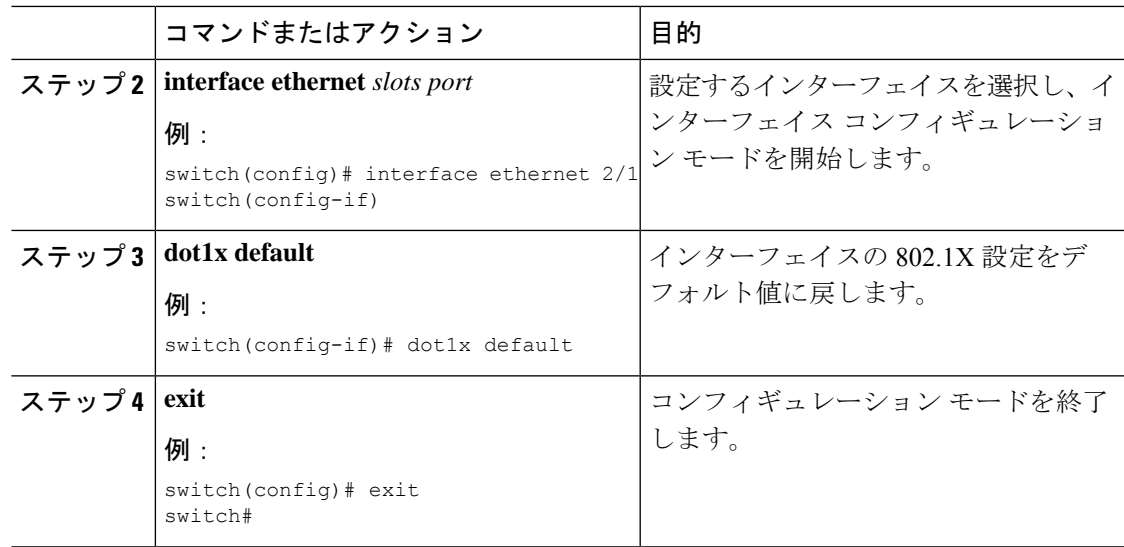

## インターフェイスでのオーセンティケータとサプリカント間のフレー ムの最大数の設定

セッションがタイムアウトするまでに、Cisco NX-OS デバイスがインターフェイス上でサプリ カントに認証要求を再送信する最大回数を設定できます。デフォルトは2回です。有効な範囲 は 1 ~ 10 回です。

### 始める前に

Cisco NX-OS デバイスで 802.1X 機能をイネーブルにします。

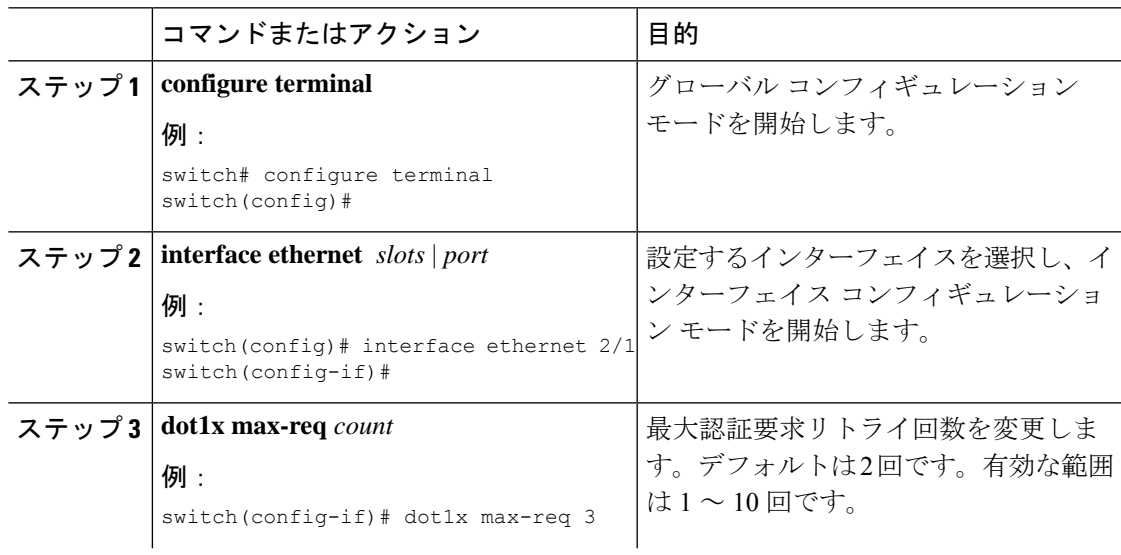

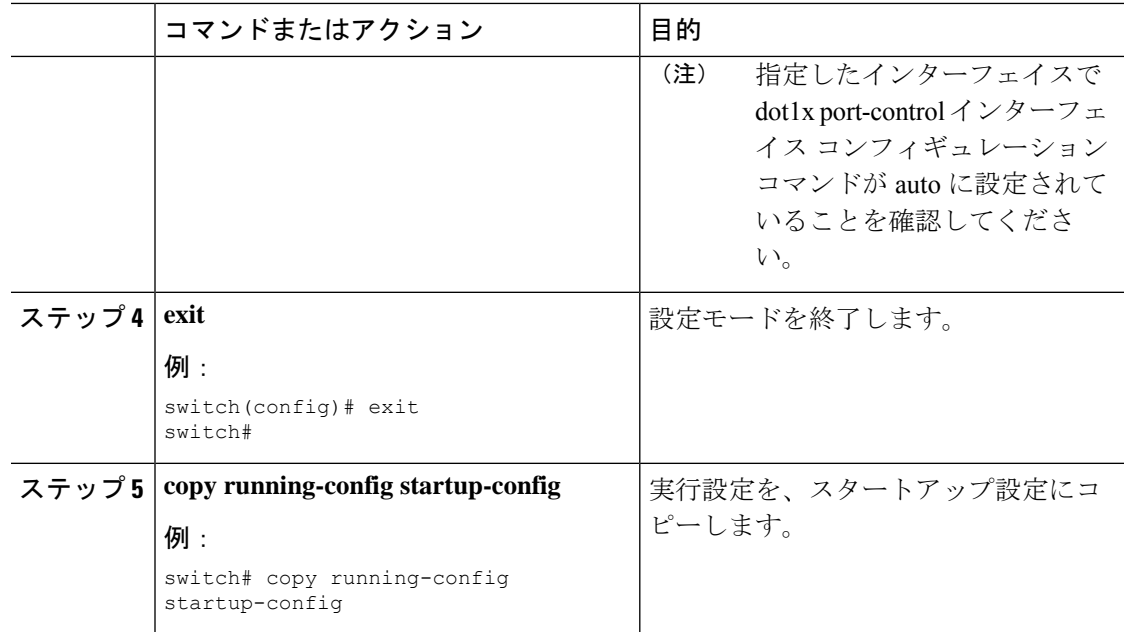

## インターフェイスでの再認証最大リトライ回数の設定

セッションがタイムアウトするまでに、Cisco NX-OS デバイスがインターフェイス上でサプリ カントに再認証要求を再送信する最大回数を設定できます。デフォルトは2回です。有効な範 囲は 1 ~ 10 回です。

### 始める前に

Cisco NX-OS デバイスで 802.1X 機能をイネーブルにします。

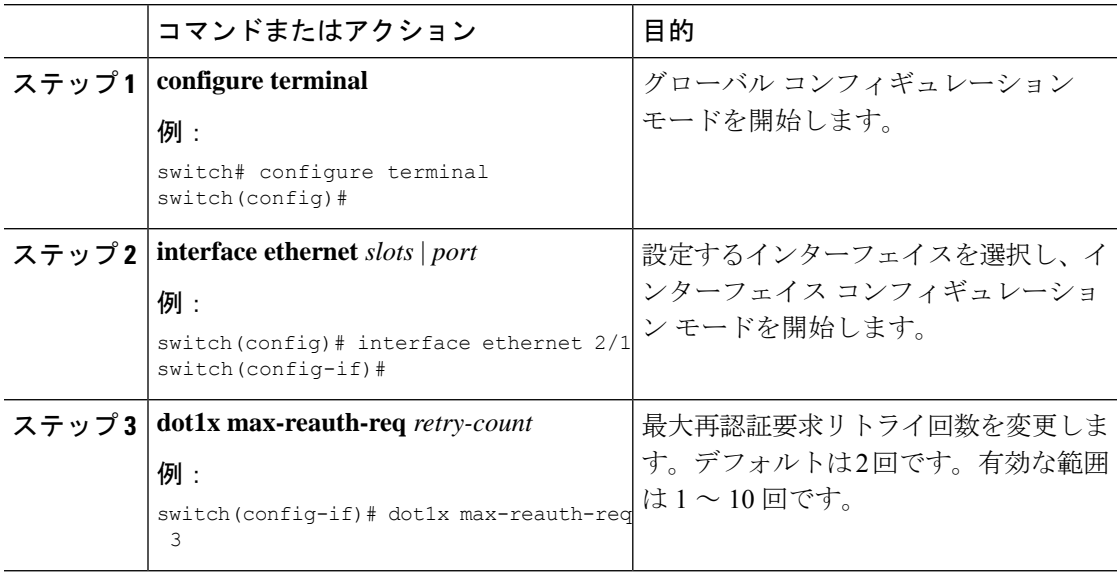

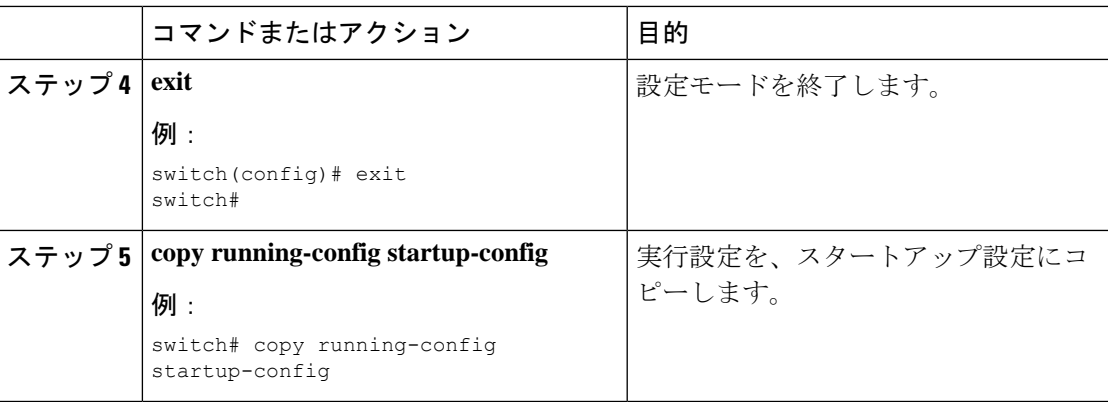

# **802.1X** 構成の確認

802.1X 情報を表示するには、次のいずれかの作業を行います。

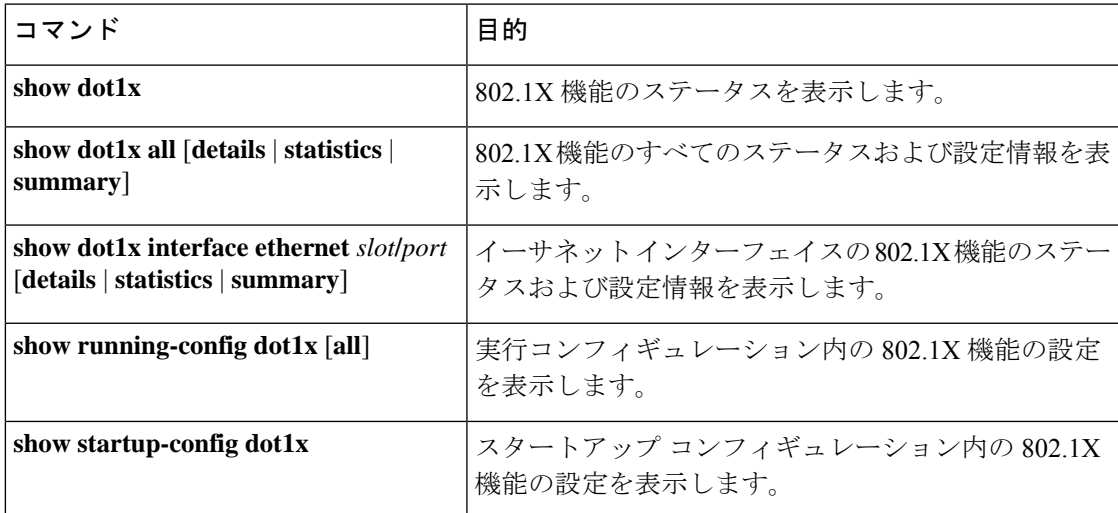

これらのコマンドの出力フィールドの詳細については、ご使用のプラットフォームの『*Cisco NX-OS* セキュリティ コマンド リファレンス』を参照してください。

# **802.1X** のモニタリング

Cisco NX-OS デバイスが保持している 802.1X のアクティビティに関する統計情報を表示でき ます。

### 始める前に

Cisco NX-OS デバイスで 802.1X 機能をイネーブルにします。

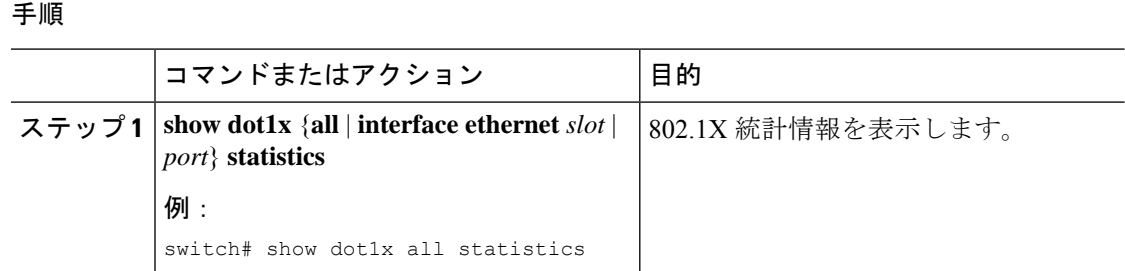

# **802.1X** の設定例

次に、アクセス ポートに 802.1X を設定する例を示します。

```
feature dot1x
aaa authentication dot1x default group rad2
interface Ethernet2/1
dot1x pae-authenticator
dot1x port-control auto
```
次に、トランク ポートに 802.1X を設定する例を示します。

```
feature dot1x
aaa authentication dot1x default group rad2
interface Ethernet2/1
dot1x pae-authenticator
dot1x port-control auto
dot1x host-mode multi-host
```
 $\label{eq:1} \begin{picture}(20,5) \put(0,0){\line(1,0){10}} \put(15,0){\line(1,0){10}} \put(15,0){\line(1,0){10}} \put(15,0){\line(1,0){10}} \put(15,0){\line(1,0){10}} \put(15,0){\line(1,0){10}} \put(15,0){\line(1,0){10}} \put(15,0){\line(1,0){10}} \put(15,0){\line(1,0){10}} \put(15,0){\line(1,0){10}} \put(15,0){\line(1,0){10}} \put(15,$ 

(注)

802.1X 認証が必要なすべてのインターフェイスに対して、**dot1x pae authenticator** コマン ドおよび **dot1x port-control auto** コマンドを繰り返してください。

翻訳について

このドキュメントは、米国シスコ発行ドキュメントの参考和訳です。リンク情報につきましては 、日本語版掲載時点で、英語版にアップデートがあり、リンク先のページが移動/変更されている 場合がありますことをご了承ください。あくまでも参考和訳となりますので、正式な内容につい ては米国サイトのドキュメントを参照ください。